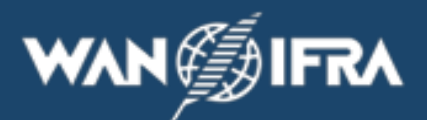

## **WO MAN TEILNEHMENDATEN FÜLLT (GEWINNERBUCH):**

- $\overline{\mathcal{L}}$ **[Um Ihre Teilnehmerdaten zu füllen](https://docs.google.com/forms/d/e/1FAIpQLSemgoX14E1PfrGs3yNDw0vCK6ULBGnx-EvWAvzL-PPYuOoBpw/viewform?usp=sf_link)**
- ✓ **FÜLLEN SIE NICHT MEHRERE FORMEN FÜR DIE EINZIGARTIGE VERÖFFENTLICHUNG DER GLEICHEN ANLAGE / NIEDERLASSUNG. ABER JEDE VERÖFFENTLICHUNG (AUCH DER GLEICHE VERÖFFENTLICHUNGSTITEL), DIE DIE MITGLIEDSCHAFT VON EINER VERSCHIEDENEN DRUCKSTANDORT / NIEDERLASSUNG / ANLAGE GEWONNEN HAT, MUSS SEPARAT AUSGEFÜLLT WERDEN.**

## **LEITFADEN ZUM FÜLLEN VON TEILNEHMERN:**

- ✓ **Füllen Sie die Teilnehmerdaten mit allen relevanten Daten. Fast alle Fragen werden mit Antworten vor der Vorlage gestellt. Sie bestehen aus mehreren Auswahlmöglichkeiten und Kontrollkästchen, um mehr Schreibarbeiten zu vermeiden. Verwenden Sie die Option "ANDERE" und geben Sie die benutzerdefinierte Antwort für alle Fragen ein, die nicht zu den Vorlagenantworten für Sie passen.**
- ✓ **Zunächst können Sie (Ihre Abteilung) das Formular mit bekannter Antwort senden. Verwenden Sie "Antwort bearbeiten" (Abbildung unten), um dieselbe zu bearbeiten, und teilen Sie den URL-Link mit einer anderen betroffenen Abteilung, um die verbleibende unbekannte (nicht beantwortete) Frage zu beantworten . Beispiel: Die Produktionsabteilung kann alle relevanten Produktionsdaten alleine ausfüllen und senden, dann "Antwort bearbeiten" und die URL für "Druckvorstufe" freigeben, ihre relevanten Daten ausfüllen und vervollständigen.**
- ✓ **Während Sie die Daten füllen, können Sie den (dynamischen) Webseiten-Link für andere Abteilungen / Personen freigeben, um die Daten für ihre Abteilungen zu füllen, anstatt alle Daten von diesen zu sammeln.**

locs.google.com/forms/d/e/1FAIpQLSemgoX14E1PfrGs3yNDw0vCK6ULBGnx-EvWAvzL-PPYuOoBpw/formResponse?edit2=2\_ABaOnudMOKfgx6Li ICQC 2020-2022 Participant Data ( Winner book) Thank you for updating the winnerbook data. Kindly send title page of your Title page pdf to prabhu.n@wan-ifra.org at the earliest. Name the "Tile page PDF" file in the format "COMPANY NAME \_ PUBLICATION TITLE \_ PRINT SITE LOCATION  $\epsilon$ **Edit your response** 

## **TITELBLATT:**

**1. Senden Sie nach dem Absenden des Formulars Ihren Masterkopf / Ihre Titelseite als PDF (<20 MB) an [prabhu.n@wan](mailto:prabhu.n@wan-ifra.org%20?subject=TITLE%20Page%20for%20%22Comapnayname_Publication_Printsite%20location%22)[ifra.org](mailto:prabhu.n@wan-ifra.org%20?subject=TITLE%20Page%20for%20%22Comapnayname_Publication_Printsite%20location%22)**

**2. Benennen Sie die Datei "Kachelseite PDF" im Format "FIRMENNAME \_ VERÖFFENTLICHUNGSTITEL \_ STANDORT DER DRUCKSEITE" und behalten Sie sie im Betreff der E-Mail bei, um sie während der Entwurfsphase zu erkennen und nicht zwischen verschiedenen Zweigen derselben zu verwechseln Veröffentlichung.**

**3. Die Master-Headpage sollte nur aus dem Wettbewerbszeitraum März 2020 oder der letzten Juniwoche 2020 stammen. Dieser Titel wird bei der Gestaltung des Gewinnerbuchs verwendet.**